### **NOAA Contractor Badging Process**

These instructions outline the NOAA Common Access Card (CAC) process. If you have specific questions please reach out to your Contract Officer Representative (COR) and/or Task Manager (TM).

It is important to note that contractors cannot be onboarded until NOAA Office of Security has issued a signed CD-591 form.

*NLK allows two building access badges (not CACs) for principals on each NLK core contract. These building access badges are issued for one year – with extensions applicable through the life of the contract.*

## **STEP 1 – Form Completion**

#### **ALL FORMS MUST BE TYPED**

**a. Security Coversheet / Request for Investigation Coversheet** (ALL Sections of the form MUST be completed—do not leave anything blank, unless otherwise stated. You may use "not applicable" or "n/a" as a response) **DO NOT SIGN OR DATE THIS FORM**

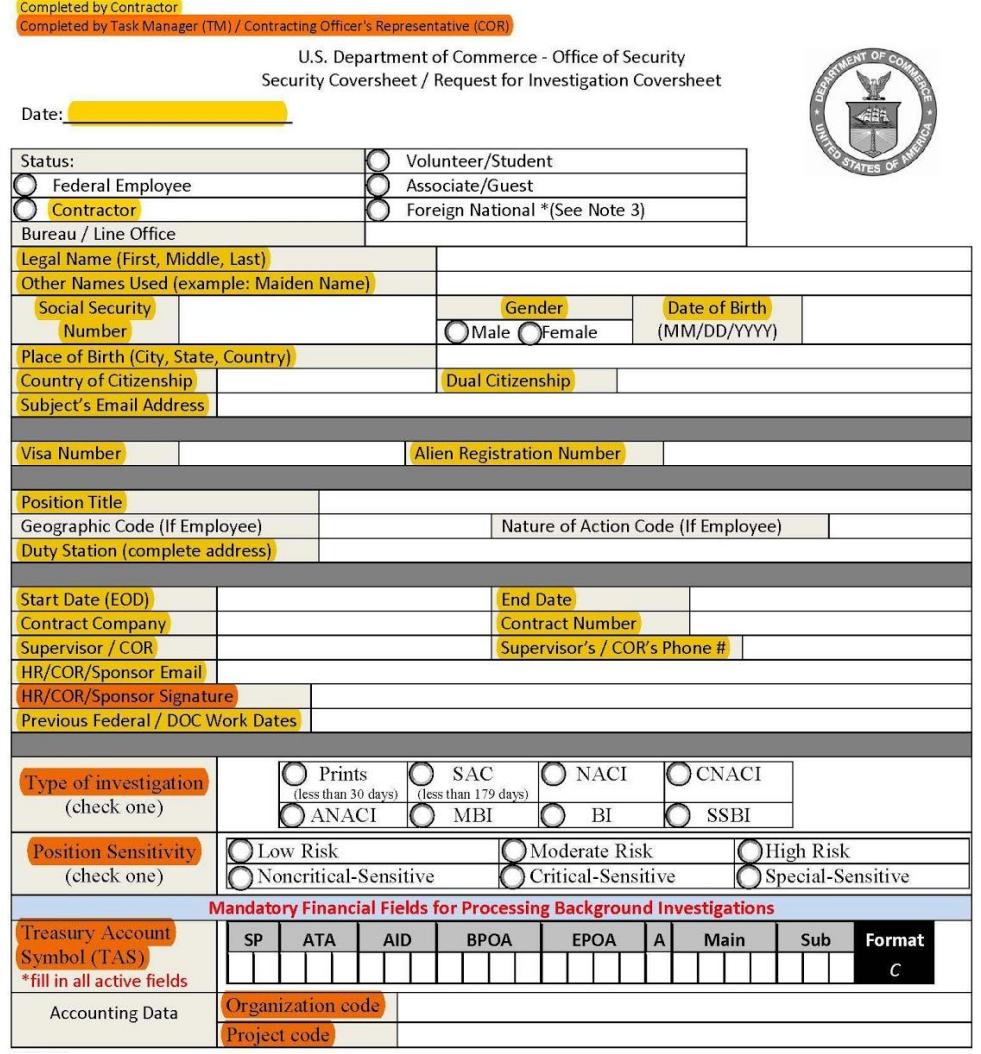

ii. Status: Contractor

i. Link: http://www.wrc.noaa.gov/wrso/forms/0SY%20Action%20Request.pdf

- iii. Complete Dual Citizenship, Visa Number, and Alien Registration Number, if applicable (otherwise, enter N/A)
- iv. Position Title: Provide your Contractor or Subcontractor Position/Title (e.g., Consultant, Director)
- v. Geographic Code: Leave blank
- vi. Nature of Action Code: Leave blank
- vii. Duty Station: Your Duty Station is the building location and any associated identifier (e.g., SSMC3). If you are working remotely, list the building location that you are supporting.
- viii. Start Date: Provide your start date on the NOAA account
- ix. End Date: Provide overall end date of the NOAA task order to which you are assigned
- x. Contract Company: Your Company's name
- xi. Contract Number: This should be obtained from your on-site Task Manager or Program Manager
- xii. Supervisor and Supervisor's Phone: Enter your TM/COR/Sponsor Information
- xiii. Please do not sign in the locations specified for Sponsor/COR signatures, leave blank
- xiv. Include any previous DOC (Department of Commerce) assignments and Federal/DOC Work Dates, if applicable
- xv. Type of Investigation: Leave blank
- xvi. Position Sensitivity: Leave blank
- xvii. Treasury Account Symbol: Leave blank
- xviii. Organization Code: Leave blank
- xix. Project Code: Leave blank
- xx. If special access is required (e.g., locked office suite), indicate on the form
- xxi. TM/COR will use the Position Designation Tool to determine Type of Investigation [https://www.opm.gov/investigations/background-investigations/position-designation-too](https://www.opm.gov/investigations/background-investigations/position-designation-tool/pdt/home/index) [l/pdt/home/index](https://www.opm.gov/investigations/background-investigations/position-designation-tool/pdt/home/index)

#### **b. OF306**, **Declaration of Federal Employment**, **October 2011 version**

- i. Link: <http://www.osec.doc.gov/osy/NOAA/Forms/of0306.pdf>
- ii. Read through all instructions and statements
- iii. Complete #1-17a
	- Provide full name
	- Indicate if "Initial only" or "No Middle Name"
	- Remember to sign and date
	- If you respond "Yes" to questions 9 15 you must provide a detailed explanation per the instructions in box 16.
- **c. Fair Credit Reporting Form –** required for Moderate or High Security Clearance positions
	- i. COR/TM should ensure the Name of Requesting Agency reads "Department of Commerce CSSD/ERSO (NOAA)" in order to authorize credit report release
	- ii. Link:

[http://www.wrc.noaa.gov/wrso/forms/FAIR%20CREDIT%20REPORTING%20ACT%20OF](http://www.wrc.noaa.gov/wrso/forms/FAIR%20CREDIT%20REPORTING%20ACT%20OF%201970.pdf) [%201970.pdf](http://www.wrc.noaa.gov/wrso/forms/FAIR%20CREDIT%20REPORTING%20ACT%20OF%201970.pdf)

#### **d. CD-591 Department of Commerce PIV Request**

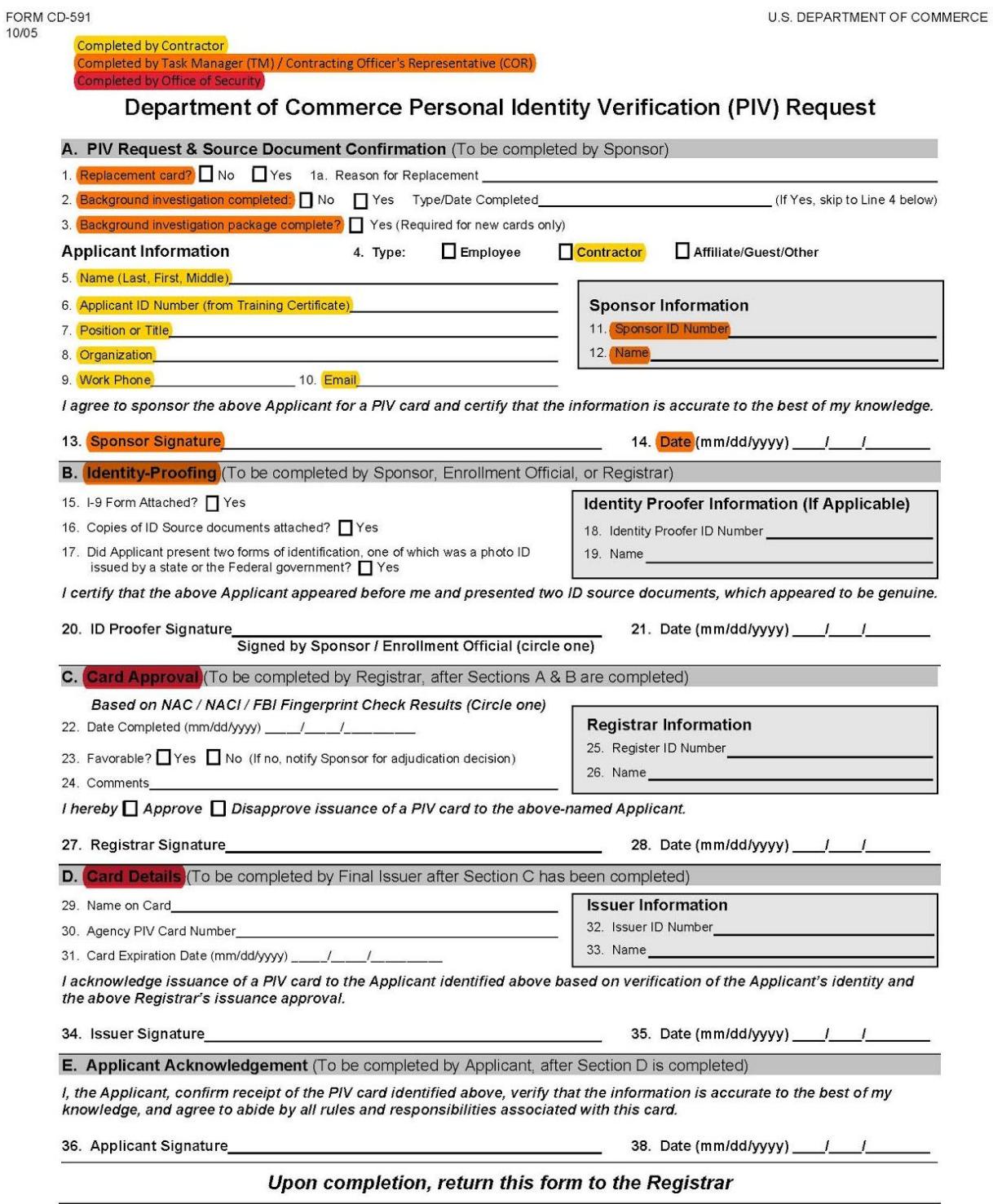

i. Link: <http://www.osec.doc.gov/osy/NOAA/Forms/CD591.pdf>

### **NOAA Contractor Badging Process**

- ii. Complete Section A ONLY
- iii. Contractor completes numbers 5-10
	- Item 5: Enter name (Last, First, Middle)
	- Item 6: Enter N/A
	- Item 7: Provide your contractor or subcontractor position/title
	- Item 8: Enter NOAA organization to which you will be assigned
	- Item 9: Enter personal phone number
	- Item 10: Enter personal email address
- iv. COR/TM complete numbers 11-14
	- Item 11: Enter Sponsor ID Number (if needed, refer to <http://www.osec.doc.gov/osy/HSPD-12/Sponsors.html> to obtain one)
	- Item 12: Enter Name
	- Item 13: Signature (Electronic signature is acceptable)
	- Item 14: Enter date signed
- v. Leave the following sections blank: B, C, and D (these sections will be completed by the TM/COR or Security Office)
- vi. Section E, items 36 and 38, will be signed at the CAC card appointment.

#### **e. Provide Two (2) Forms of Government Issued unexpired ID**

- i. **Acceptable Forms of Primary ID:** U.S. Passport, Driver's License, State-Issued Photo ID, Military ID, Military Dependent ID
- ii. **Acceptable Forms of Secondary ID**: U.S. Social Security Card, Birth Certificate (original or certified copy), Federal/State/Local Government Agency ID, Voter Registration Card
- iii. **If the address on your license is NOT your current address, please provide this information when submitting your documentation.**
- **f. Form DD-254** (if required for higher level security clearances)
	- i. Link: <http://www.dtic.mil/whs/directives/forms/eforms/dd0254.pdf>
	- ii. **NOTE: DD-254 forms and requirements documents (PWS, SOW, SOO) for contracts requiring personnel with higher level security clearances must be approved by the DOC Office of Security**
- **g. Resume**
- **h. TM/COR will attach Position Designation Tool printout**

# **STEP 2 – Form Submission**

The contracting company should forward all documents to the COR/TM via **Accellion,** hand deliver or fax**.** Once all forms have been received they will be reviewed for accuracy and the company POC will be notified of the next steps. Keep a copy of the forms for your records.

# **STEP 3 – Fingerprinting**

Fingerprint appointments can be scheduled via the NOAA Security Badging Portal at: <https://booknow.appointment-plus.com/9rg16zqm>

### **NOAA Contractor Badging Process**

The SSMC Badging Office requires a federal government sponsor to escort a contractor to the badging office for fingerprints. Please be sure to coordinate the fingerprint appointment with the COR/TM.

**a.** Fingerprint appointments take place at the **NOAA Badging Office, SSMC3, Room 1106 in Silver Spring, MD,** 7:00 a.m. – 5:30 p.m. (Closed 12:00 p.m. to 1:00 p.m. daily). The COR/TM should provide the Badging Office with all of the documents.

For those contractors not located on the SSMC Campus they will need to submit two (2) hard copy Fingerprint Cards – Form FD 258.

- **a.** The COR/TM will provide the contractor with the fingerprint cards. Fingerprints can often be taken at the police station or on a military base for a nominal fee.
- **b. NOTE:** NOAA does not reimburse the contractor or contracting company for the fingerprint fee.

Sample FBI Fingerprint Card

(The information may be typed or legibly printed)

This is an example of a properly completed FBI card. There should not be any marks in the categories above that are identified as "Leave Blank." Every other category MUST be completely filled out with the appropriate information.

| APPLICANT                                                                                                    | <b><i>LEAVE BLASS</i></b><br>Leare Blank                          | <b>TYPE OR PREST ALL INFORMATION IN BLACK</b><br><b>MORA E SHANE</b><br>LAST MAIL<br><b>Builder</b><br><b><i>EUROPE SANDAR</i></b><br>Teacher, Theresa C. |                                                           |                              |                   |  |                | LEAVE BLANK<br><b>FM</b><br><b>Leave Blank</b><br><b>WILL OF BUILT 1978</b><br>12/31/70 |      |  |
|----------------------------------------------------------------------------------------------------|-------------------------------------------------------------------|----------------------------------------------------------------------------------------------------|-----------------------------------------------------------|------------------------------|-------------------|--|----------------|-----------------------------------------------------------------------------------------|------|--|
| TERANGE DE FORGOE FINIDIE GRAVET<br><b>NUMBER OF STREETHER STREET</b><br>328 School Street<br>Hometoun, NY 11111<br>SUARTURE OF DIRECK, TAKAS FINDERMATE<br><b>YAY</b> |                                                                   | <b>SCARD</b><br><b>VALL</b><br><b>Formerly:</b><br><b>Theresa Smith</b>                                                                                   | NY9219402<br><b>NYSTED Dept-FPU</b><br><b>ALIJANY, NY</b> |                              |                   |  |                |                                                                                         |      |  |
|                                                                                                    |                                                                   | prospect "297<br>US                                                                                                    | F                                                         | W<br>5"<br><b>LSS</b> Gr Bro |                   |  |                | NH TEARTSTERN<br>Ohio                                                                   | "POK |  |
| 5/01/02<br><b>WARTSTEIN WAS ASSOCIATE</b>                                                                                                    |                                                                   | Leave Blank                                                                                                    |                                                           |                              |                   |  | LEAVE IN, 1191 |                                                                                         |      |  |
| (if applicable)<br><b>Smart Falls Central School Dist</b><br><b>Smart Falls, NY 11111</b><br>Leave Blank                                                               |                                                                   | <b>Leave Blank</b><br><b>STAKES FORCES INT  . ARMS</b>                                                                                                    |                                                           | Leave Blank<br>Leave Blank   |                   |  |                |                                                                                         |      |  |
|                                                                                                    |                                                                   | <b>Leave Blank</b><br>000-10-1111<br>GANTIER VAN HET SKINGER<br><b>Leave Blank</b>                                                                        |                                                           |                              |                   |  |                |                                                                                         |      |  |
| 1. N. FAHM                                                                                                    | $8 - 40 - 40 = 6$<br>sale of College                              | - - ---- 319 12 12 13                                                                                                    |                                                           | A. N. News                   |                   |  |                | <b>6.8 LEWS</b>                                                                         |      |  |
|                                                                                                    |                                                                   |                                                                                                    |                                                           |                              |                   |  |                |                                                                                         |      |  |
| <b>LURWITH TIMES LOSS</b>                                                                                                    | and Perform in receivery of sending tension furnational A/S/C/LEA | 4 hond<br>1.1404                                                                                                    |                                                           | <b>ALMA</b>                  | KNOSCOW LENGTECTY |  |                | <b>KLAPEE</b><br><b>WANT TEAM PROVING TANKS FURN FAMILIA FLT</b>                        |      |  |

Do not make any stray marks or use a highlighter on the card.

Failure to complete the card properly will result in rejection of the card and a significant delay in processing.

- **c.** The contractor should return the Fingerprint cards to the COR/TM. The COR/TM will forward the cards and the Security documents to the Silver Spring Badging Office for processing.
- **d.** The Security Office will notify the COR/TM/Sponsor once the contractors fingerprints have been cleared. Once the prints have been cleared the COR/TM/Sponsor can proceed to the next steps.
- **e. NOTE**: Allow at least 7 days for the fingerprint process from scheduling to clearance.

## **STEP 4 – Electronic Questionnaire for Investigation Processing (e-QIP)**

Once fingerprints have cleared, the contractor will receive an **e-QIP Questionnaire** (**e-QIP Request**) to their personal email address. This step is initiated by the Federal Task Manager/COR/POC (if granted e-QIP system authority) or the NOAA Office of Security.

- **a. ALL** sections of the e-QIP must be completed.
- **b.** Once completed the contractor should notify the person who initiated the e-QIP.
- **c.** The e-QIP is then reviewed for accuracy.
- **d.** The e-QIP is released to OPM for further clearance.
- **e.** Once released to OPM the NOAA Security Office provides the COR/TM/Sponsor with a signed CD-591 form that is required for CAC issuance.
- **f.** The COR/TM/Sponsor provides the Trusted Agent with the completed Security Package and the signed CD-591.
- **g. Once the COR/TM/Sponsor receives the signed CD-591 from from Security, you may report to work.**
- **h. NOTE:** In the event that you have previously completed a background check, please provide the following information to your COR/TM/Sponsor:
	- i. Name of last Federal Agency where you worked
	- ii. Last date (mm/dd/yy) of Federal employment or last day of Federal contract

### **STEP 5 – New Employee Technology Form**

The COR/TM/Sponsor responsible for completing and submitting the New Employee Technology Form

- **a.** Link: [http://nrc.iso.noaa.gov/documents/New\\_Employee\\_Technology\\_Form.pdf](http://nrc.iso.noaa.gov/documents/New_Employee_Technology_Form.pdf)
- **b.** Work with Task Lead to identify any Government Furnished Equipment (GFE) needs
- **c.** COR/TM/Sponsor completes and submits form to NOAA Service Desk [\(NSDesk@noaa.gov\)](mailto:NSDesk@noaa.gov)

### **STEP 6 – NOAA Email Address**

Set Up **NOAA Email Address** (required for a CAC to be issued)

- **a.** All of Step 5 must be completed
- **b.** The COR/TM/Sponsor works with NSDesk to coordinate email login with contractor.
- **c.** Respond to NOAA Service Desk when requested to call office to obtain email information
- **d.** Receive email ID and password
- **e.** Enter email ID and password at gmail.com

# **STEP 7 – Trusted Agent Security System (TASS) Account Creation**

The Trusted Agent will enter the contractor's information into TASS system.

**a.** All of Step 6 must be completed

### **STEP 8 – CAC Card Appointment**

CAC Appointment Scheduler

- **a.** Schedule CAC appointment
	- i. Contractor in the Silver Spring commuting area: <https://booknow.appointment-plus.com/9rg16zqm>
	- ii. Contractors outside of Silver Spring commuting area: Rapids Link: <https://rapids-appointments.dmdc.osd.mil/>
	- iii. Complete NOAA IT Security Awareness Training (take down completion number)
	- iv. **Must complete within two (2)** days of establishing NOAA email account
- **b.** Send IT Security Awareness completion number to Contractor Task Lead

# **STEP 9 – CAC Card Login Information**

CAC Card Login Information

- **a.** All of Step 8 must be completed
- **b.** Create Accellion account using NOAA email
	- i. Accellion Link: <https://sft2.doc.gov/courier/web/1000@/wmLogin.html>
- **c.** Receive CAC application via Accellion account
- **d. Complete CAC application within seven (7) days**; if application is NOT completed within seven (7) days, it will expire

# **STEP 10 – CAC Appointment**

CAC Appointment

**a.** Attend appointment to receive CAC